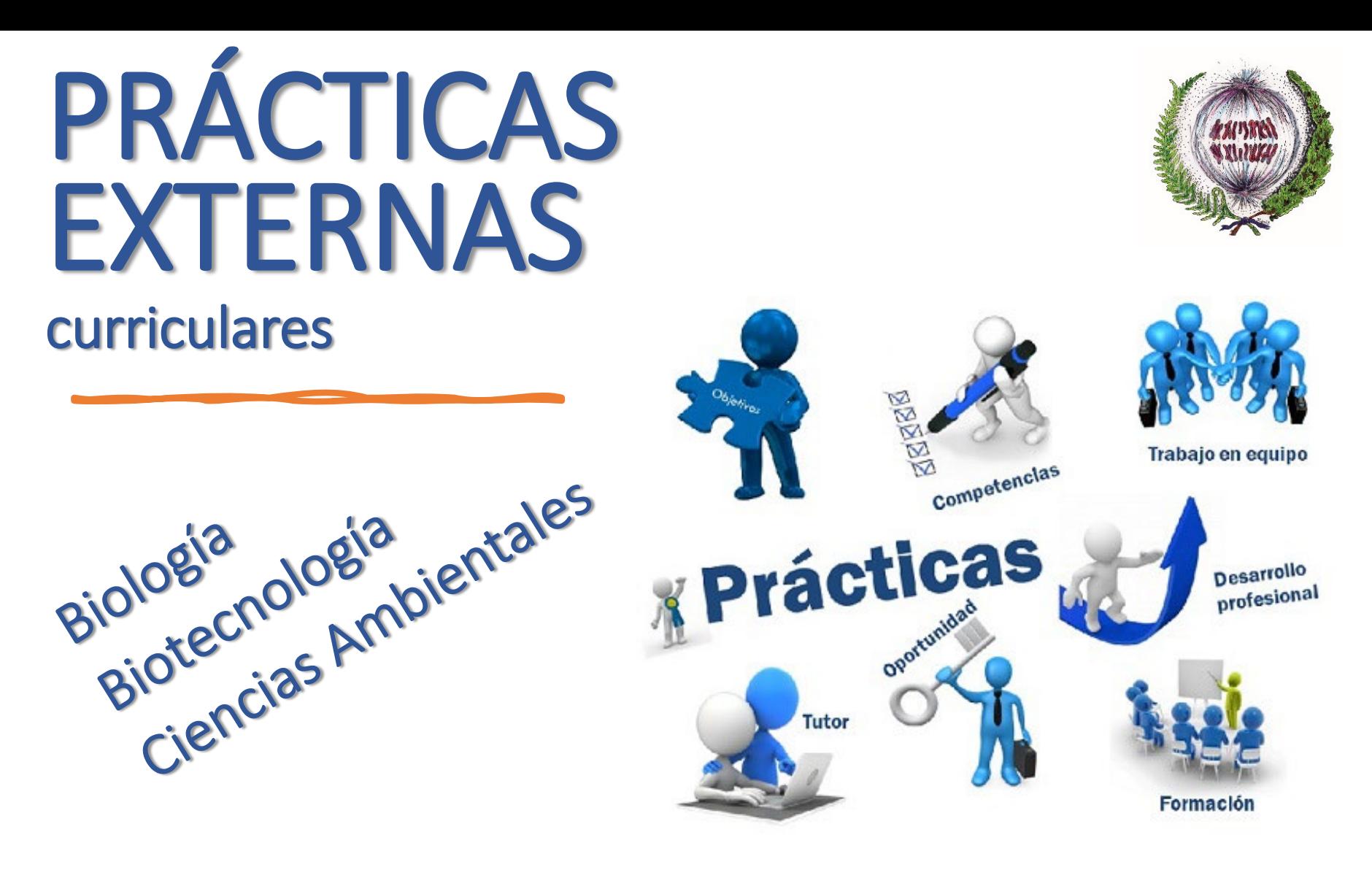

- *Facultad de Ciencias Biológicas y Ambientales*
- *Universidad de León*
- *Coordinadora: Ana Mª Vega Maray*

# Son dos asignaturas

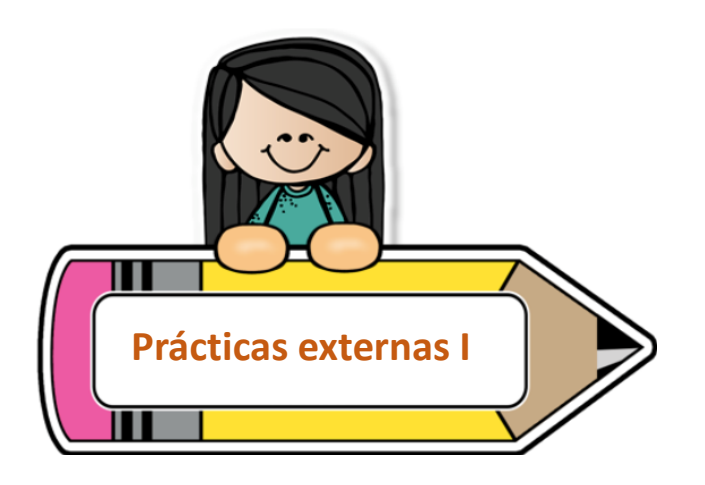

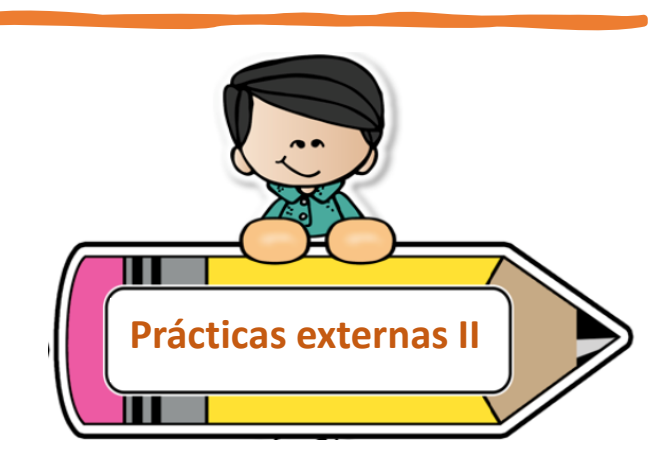

#### **Optativas de 4º curso** (6 ECTS)

**Requisito** *en el momento de apuntarse:* 120 créditos aprobados. Tener Certificado Digital y Número de Afiliación a la Seguridad Social

**Presencialidad 90%** (mínimo 135 horas, pero pueden hacerse más, 150 horas).

**Se evalúan.** Calificación (enero-junio).

**Tutor académico** (70%) + **Tutor externo** (30%).

Se consideran **experiencia profesional.**

**Dos asignaturas independientes.**

#### **Periodos de realización**:

- Verano tras la matrícula de julio
- Mañanas de septiembre 5 semanas
- Mañanas de febrero-marzo 5 semanas
- Otros, si son compatibles con el curso

#### Prácticas Externas | Facultad de Ciencias Biológicas y [Ambientales \(unileon.es\)](https://centros.unileon.es/biologia/practicas-de-empresas/)

#### Evaluación de la memoria del estudiante

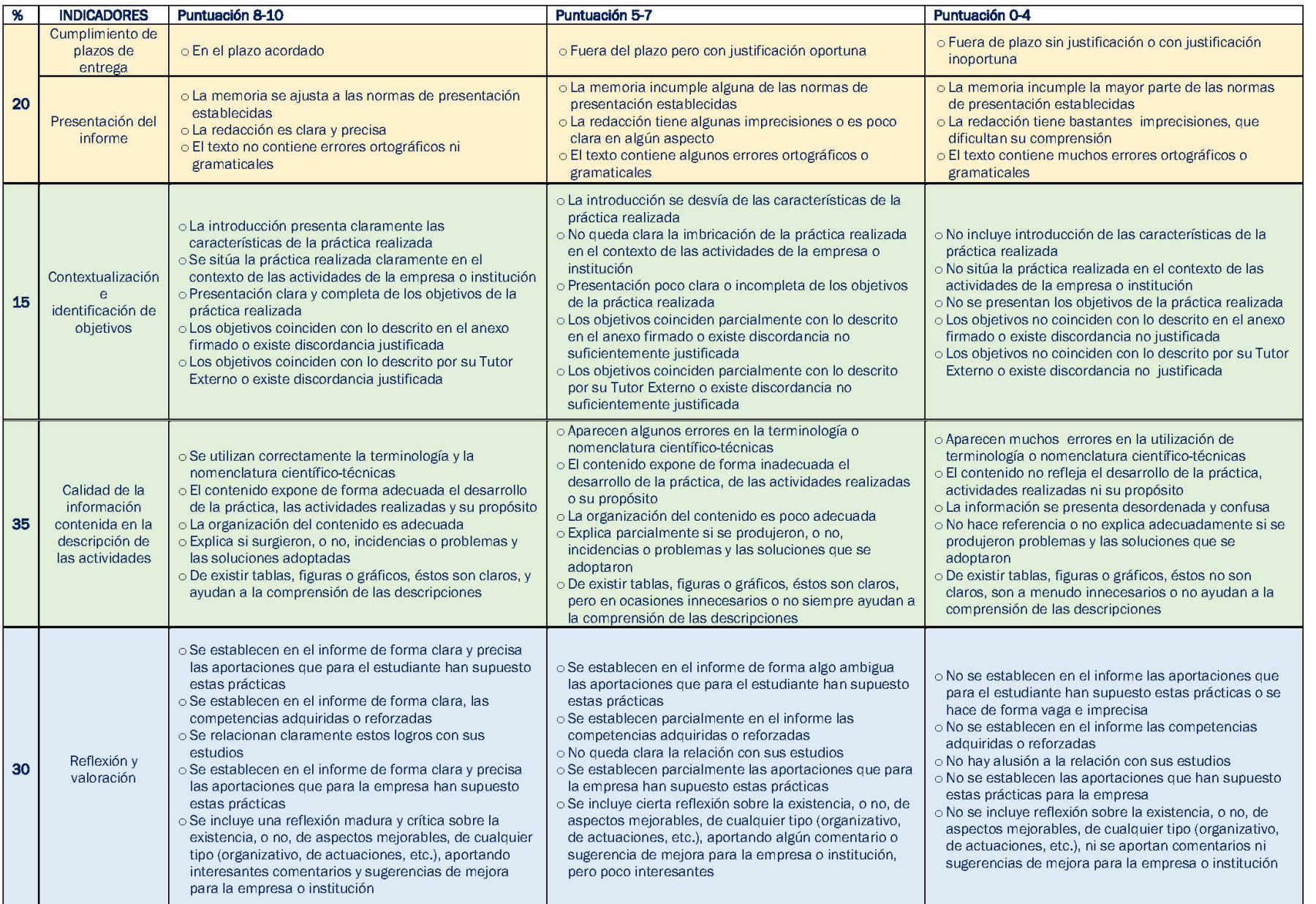

Obtener el **Certificado Digital y Número de Afiliación a la Seguridad Social**

Darse de **alta** en la plataforma Ícaro:<https://icaro.ual.es/>

**PE ofertadas por la Facultad** / **PE buscadas por el alumno.**

Presentar los **anexos** correspondientes en la secretaría de la Facultad.

- **Matricularse** de la/s asignatura/s de PE.
- **Realizar** las PE.

Entregar una **memoria** de lo realizado en las PE (ver modelo en página de la Facultad) a través de Ícaro.

Realizar la **encuesta de satisfacción** a través de Ícaro.

### Obtener el **Certificado Digital y Número de Afiliación a la Seguridad Social**

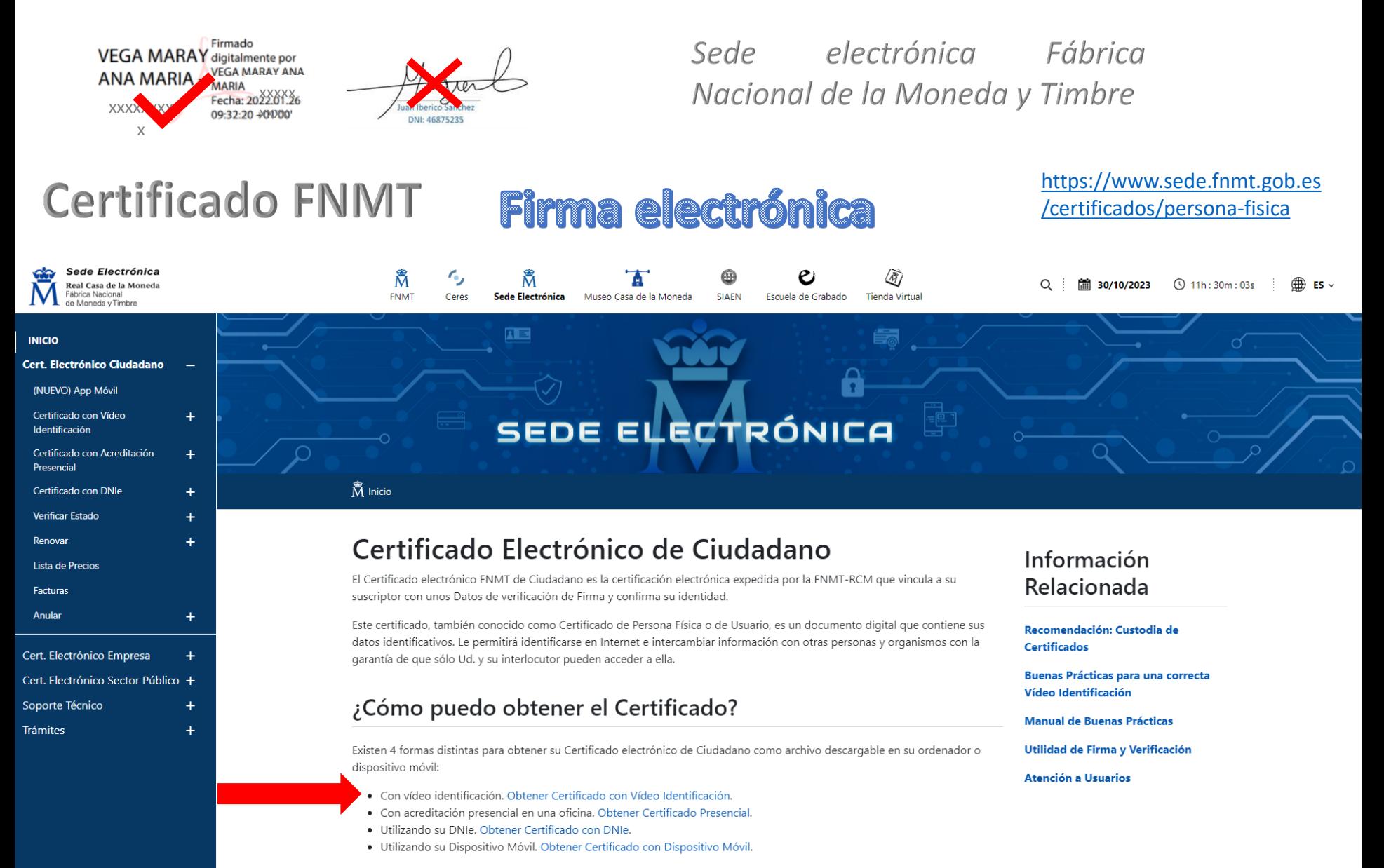

#### Obtener el **Certificado Digital y Número de Afiliación a la Seguridad Social**

#### **Aplicación Firma electrónica**

[Portal Firma -](https://firmaelectronica.gob.es/Home/Descargas.html) Descargas [\(firmaelectronica.gob.es\)](https://firmaelectronica.gob.es/Home/Descargas.html)

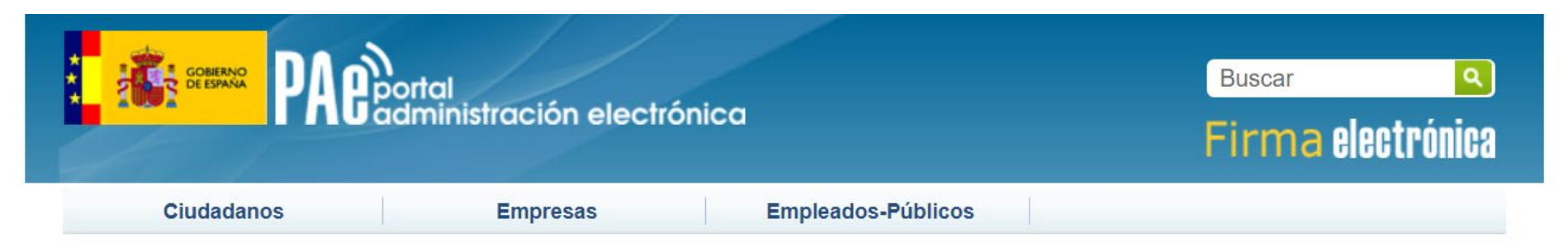

#### **Descargas**

Desde aquí puedes descargarte aquellas aplicaciones que necesites para firmar electrónicamente y otras utilidades o documentos.

#### **AutoFirma**

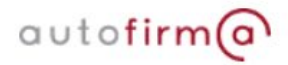

Aplicación de firma electrónica desarrollada por el Ministerio de Asuntos Económicos y Transformación Digital. Al poder ser ejecutada desde el navegador, permite la firma en páginas de Administración Electrónica cuando se requiere la firma en un procedimiento administrativo.

- > AutoFirma 1.8.2 para Windows 32 bits
- > AutoFirma 1.8.2 para Windows 64 bits
- > AutoFirma 1.8.2 para Debian Linux
- > AutoFirma 1.8.2 para Fedora Linux
- AutoFirma 1.8.2 para OpenSUSE Linux
- > AutoFirma 1.8.2 para MacOS procesadores x64
- > AutoFirma 1.8.2 para MacOS procesadores M1
- > AutoFirma 1.7.2 para Windows 32 bits
- > AutoFirma 1.7.2 para Windows 64 bits
- AutoFirma 1.7.1 para Linux
- > AutoFirma 1.7.1 para MacOS

#### Obtener el **Certificado Digital y Número de Afiliación a la Seguridad Social**

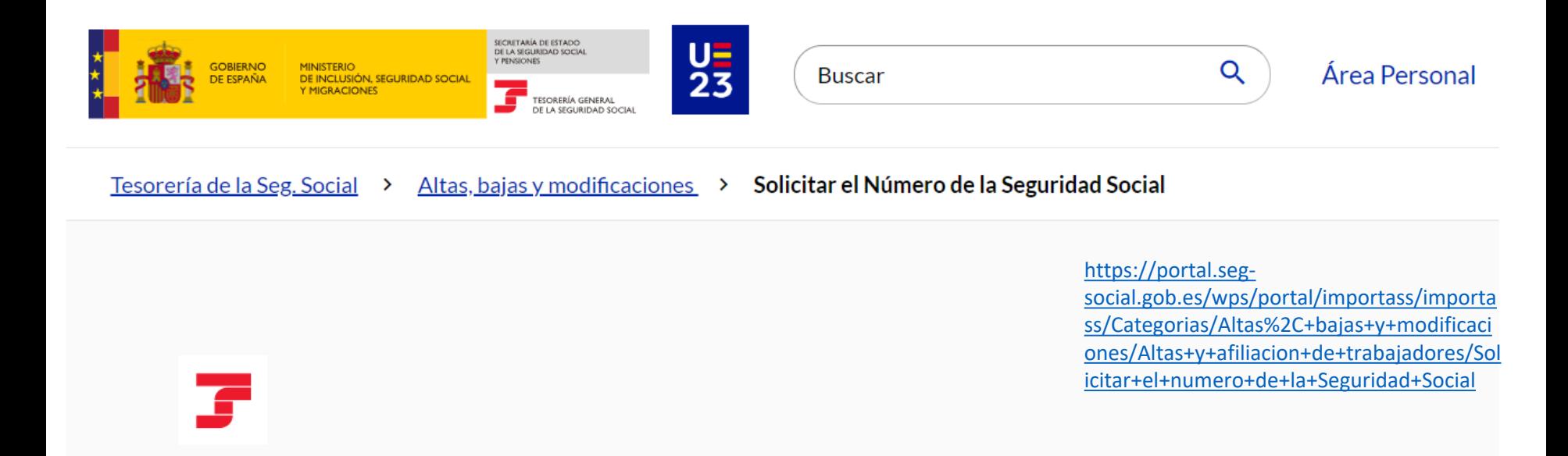

### Solicitar el Número de la Seguridad Social

El Número de la Seguridad Social (NUSS) es el número con el que la Seguridad Social te identifica. También se conoce como Número de Afiliación (NAF).

**Solicitar NUSS** 

Solicitar NUSS como apoderado

#### Obtener el **Certificado Digital y Número de Afiliación a la Seguridad Social**

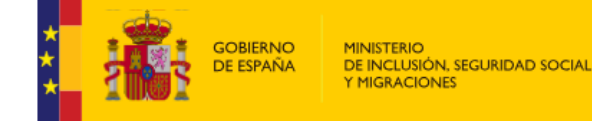

SeguridadSocial

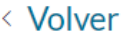

Castellano | Català | Euskara | Galego | Valenciá | English | Français

#### **Identifícate**

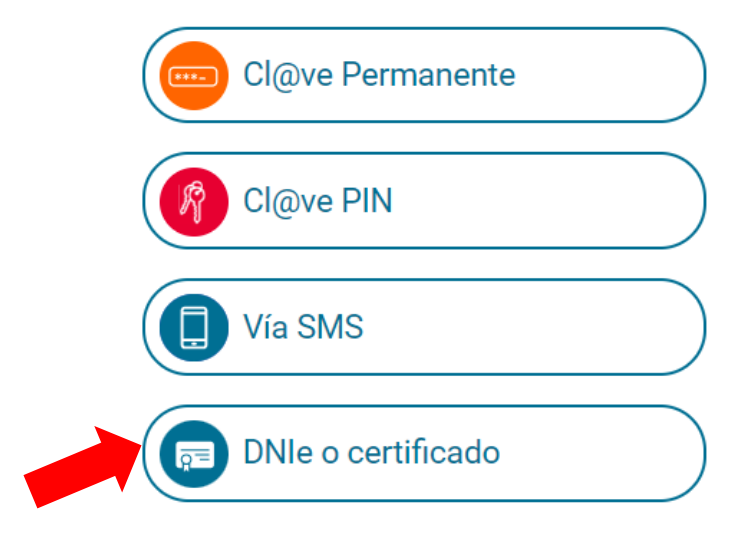

### Darse de **alta** en la plataforma Ícaro: <https://icaro.ual.es/>

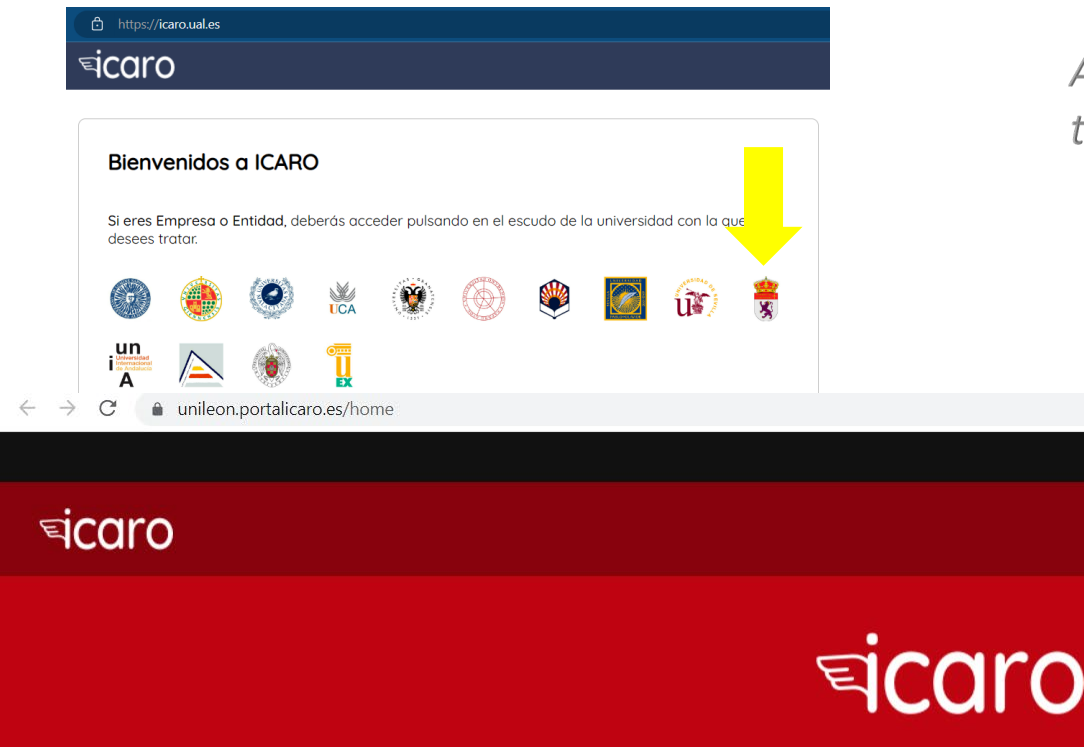

Antes de la asignación el estudiante tiene que estar dado de alta en Ícaro

**Soy Demandante** 

Univ. de León

**Consultar Ofertas** 

 $\rightarrow$  Iniciar Sesión

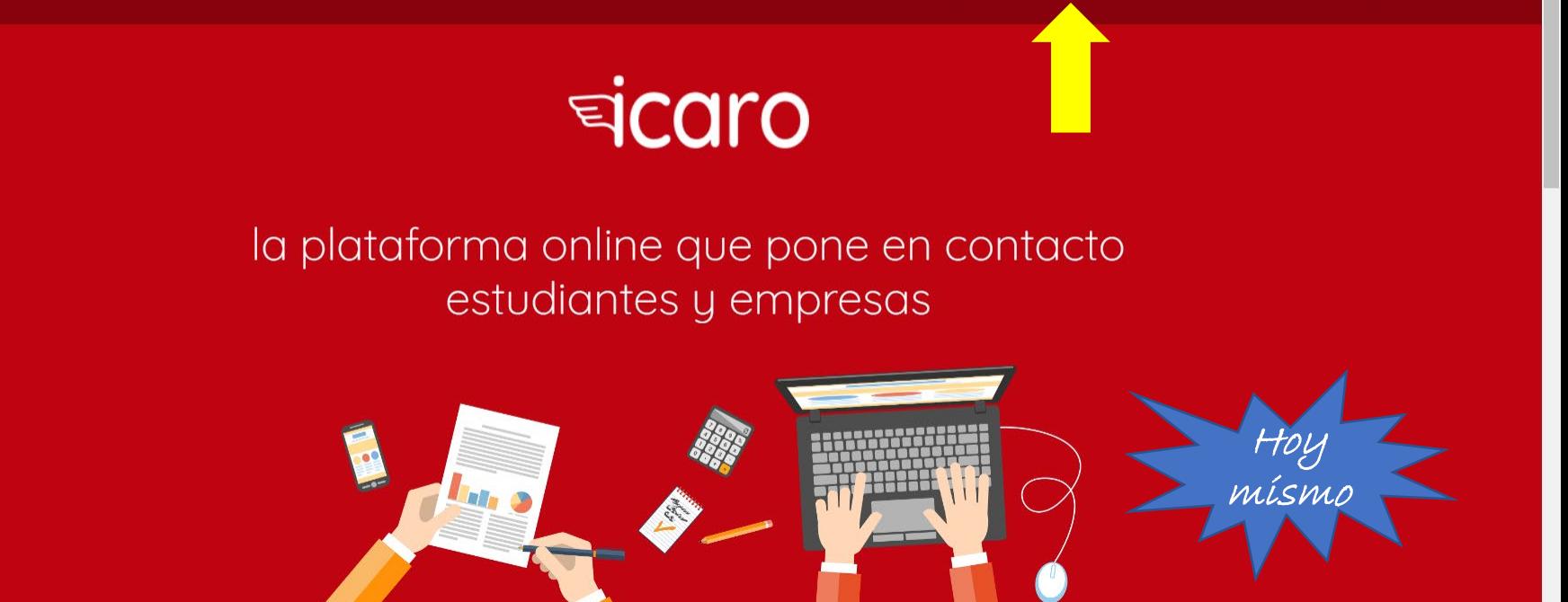

Soy Empresa

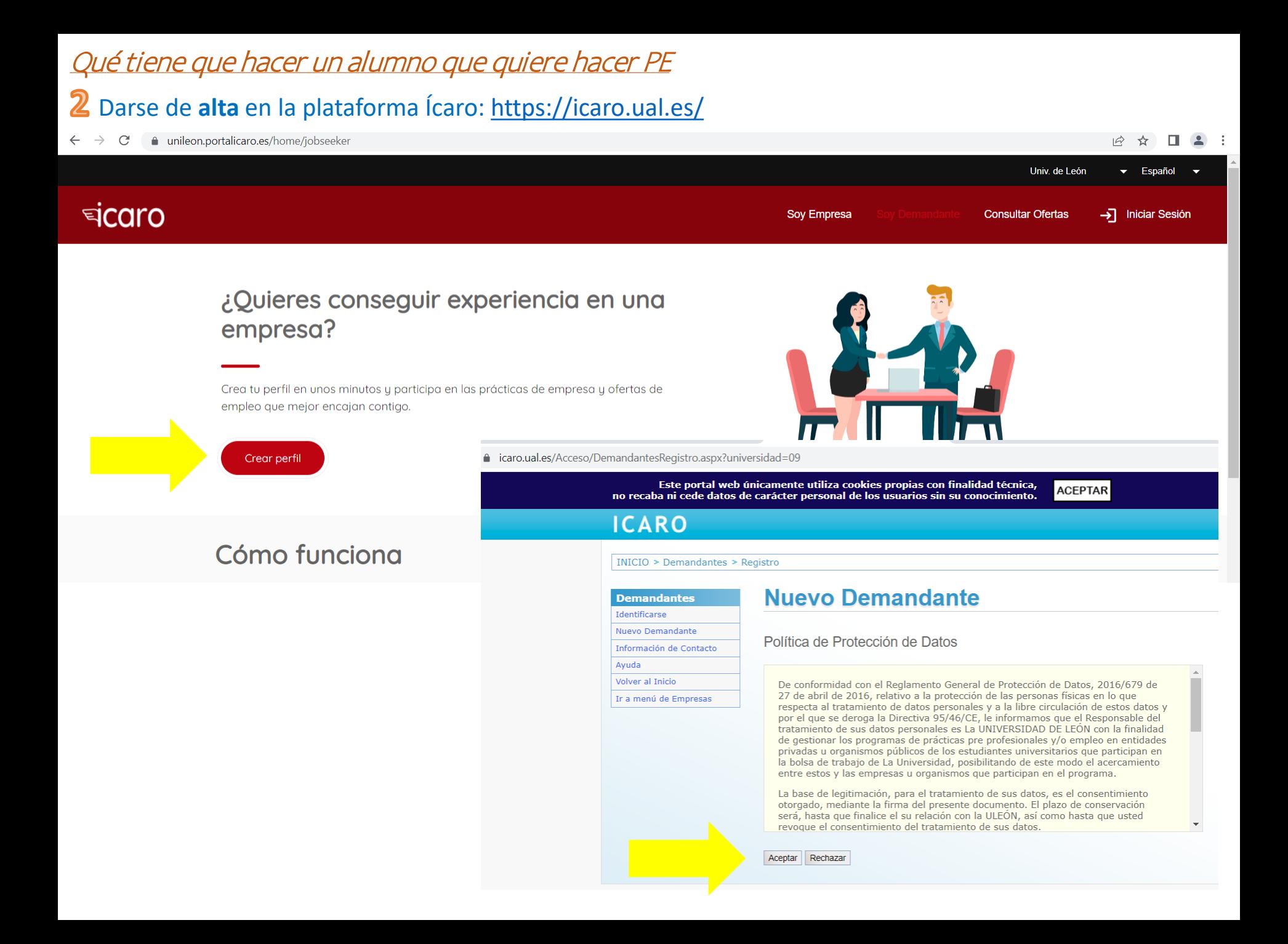

#### Qué tiene que hacer un alumno que quiere hacer PE Darse de **alta** en la plataforma Ícaro: <https://icaro.ual.es/> $x \mid q$  ICARO CARO - Registro  $\times$  $\times$  $+$ ↑ icaro.ual.es/Acceso/DemandantesRegistro.aspx?universidad=09 Este portal web únicamente utiliza cookies propias con finalidad técnica, **ACEPTAR** no recaba ni cede datos de carácter personal de los usuarios sin su conocimiento. **ICARO** o identificarse **INICIO > Demandantes > Registro Nuevo Demandante Demandantes** Identificarse Nuevo Demandante Información de Contacto Rellene el siguiente formulario y pulse el botón de Guardar para registrarse en ICARO. Ayuda Los campos obligatorios están marcados con \* Volver al Inicio Ir a menú de Empresas \* Tipo de Documento  $\checkmark$ \* Documento \* Nombre \* Primer Apellido Segundo Apellido \* E-Mail \* Repetir E-Mail ¿Cómo nos conociste?  $\check{~}$ \* Nombre de Usuario \* Contraseña \* Repetir Contraseña

#### Darse de **alta** en la plataforma Ícaro: <https://icaro.ual.es/>

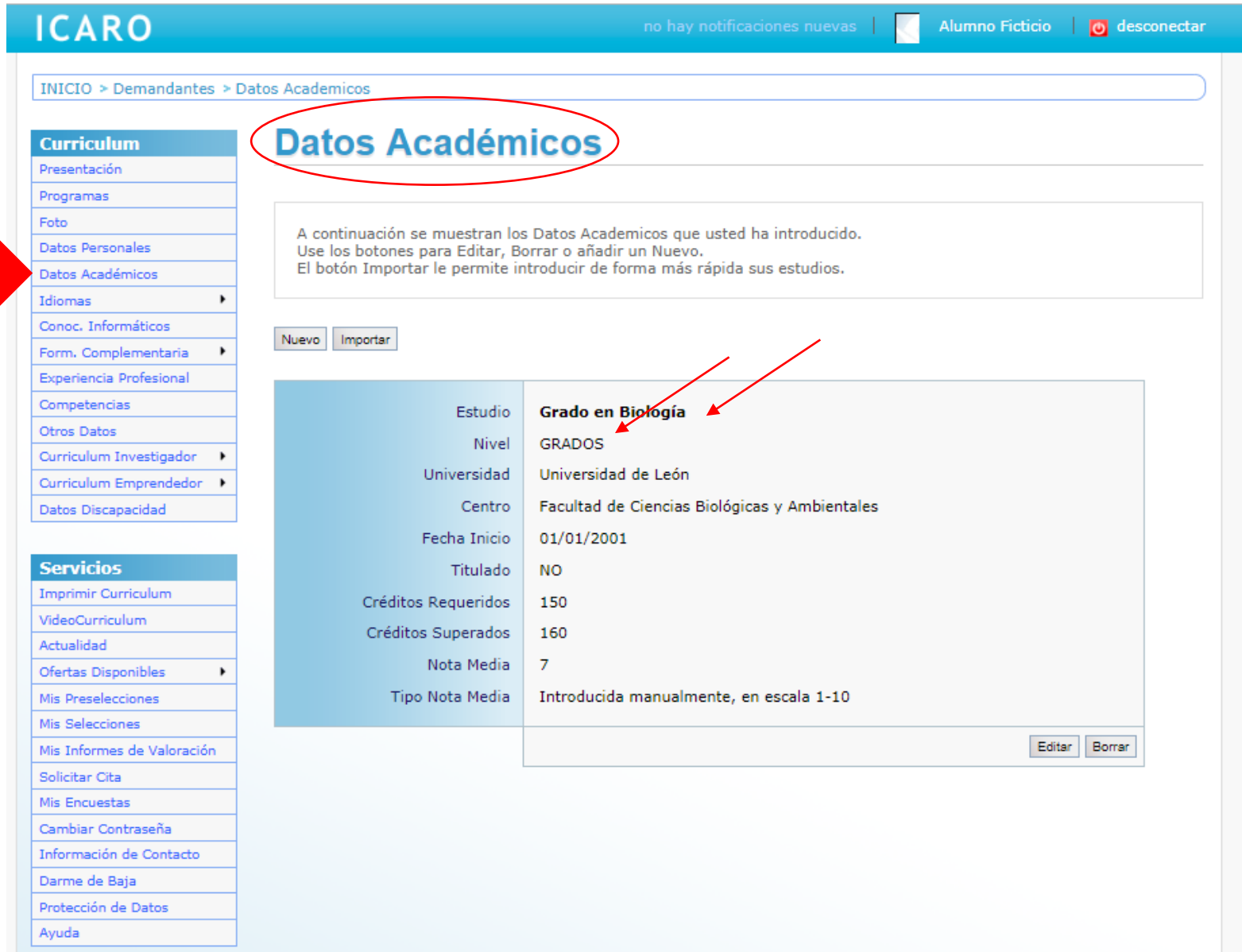

#### Darse de **alta** en la plataforma Ícaro: <https://icaro.ual.es/>

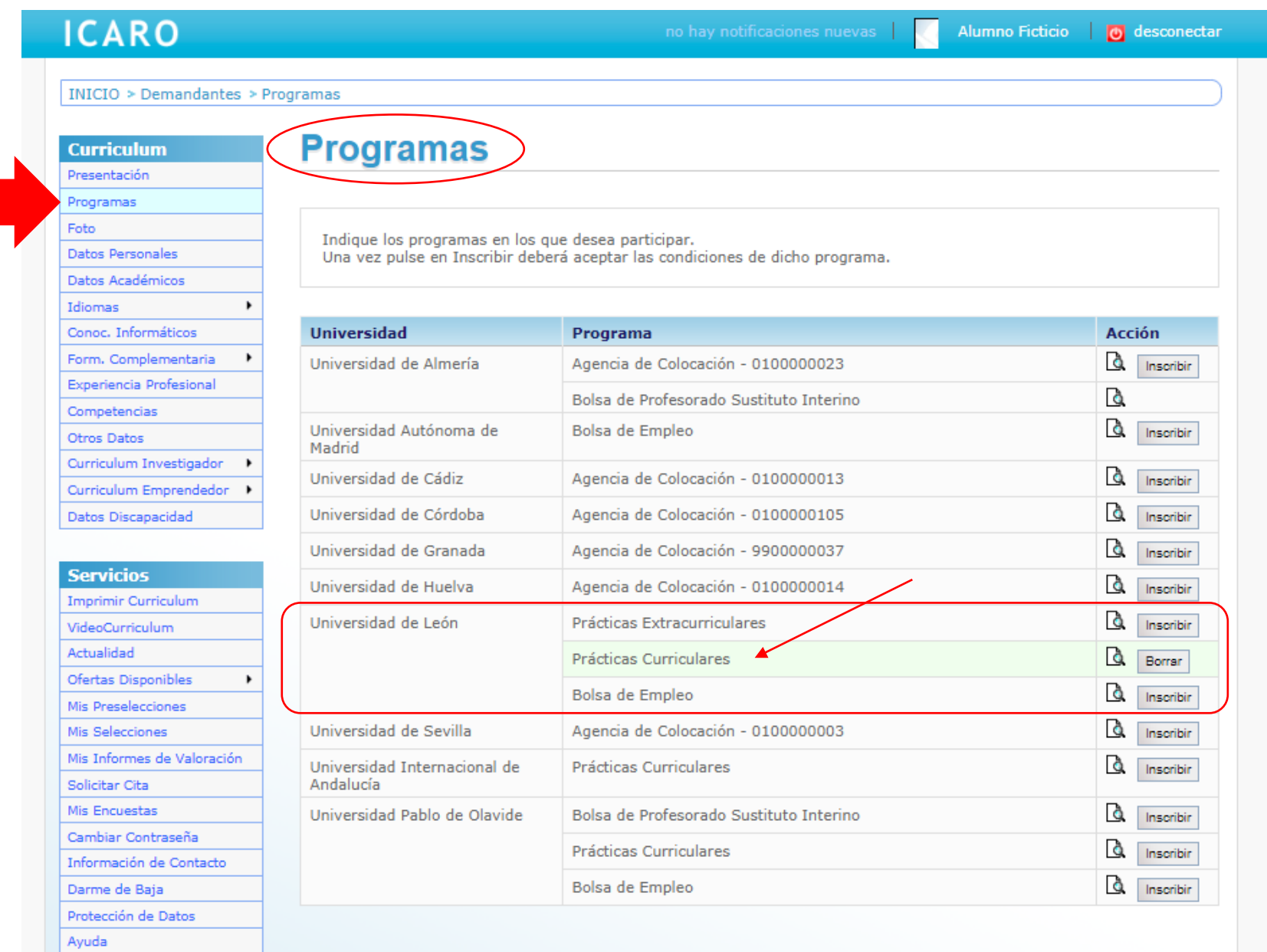

# **PE ofertadas por Facultad** / **PE buscadas por alumno**

**Va** 

- Por correo electrónico se avisará de la **apertura de convocatoria**. En [Ícaro](http://icaro.ual.es/) estará la información completa de plazas de PE ofertadas. *REVISAD TODO BIEN***!**

**Inscribirse**, a través de [Ícaro,](http://icaro.ual.es/) en la convocatoria y solicitar las plazas dentro del plazo establecido. *Seleccionar las plazas que interesen y ordenarlas según preferencia*.

- **Asignación** en función de la nota media, solo una plaza por alumno. *NO SE PUEDE RENUNCIAR* a la plaza obtenida.

*Algunas empresas ofrecen más horas. Extracurriculares. Comprobad bien:*

*- fechas de las prácticas, a veces orientativas. - situación de la empresa.*

- **- Apertura de convocatoria**.
- **- Inscripción.**

Junio

Marzo

**- Asignación.** Alumnos que: -deseen hacer PE I y II -cumplan requisitos ahora

### **PE ofertadas por Facultad PE buscadas por el alumno**

- El alumno *contacta* con la empresa para saber si admiten alumnos en PE.

- *Comprueba* si tiene convenio con la Ule en la web del COIE [\(https://coie.unileon.es](https://coie.unileon.es/)).

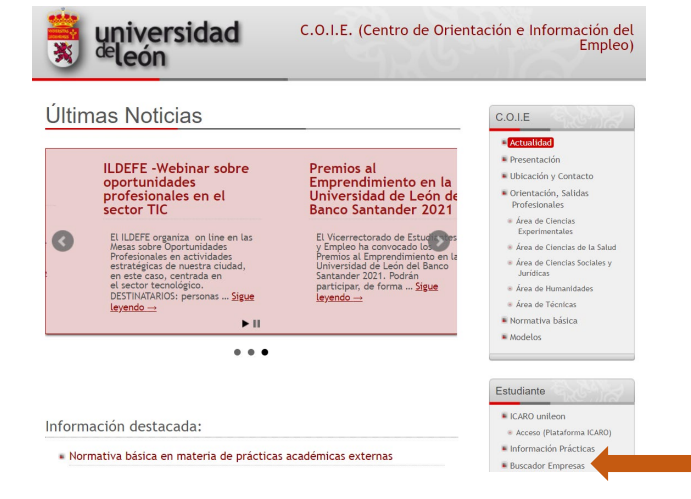

- *Escribe a*: [ana.vega@unileon.es](mailto:ana.vega@unileon.es), indicando el *nombre de la empresa*, existencia o no de convenio y *nombre y e-mail de un contacto*. - Estas ofertas no salen en Ícaro.

# Presentar los **anexos** correspondientes en la secretaría de la Facultad **antes de empezar las PE**

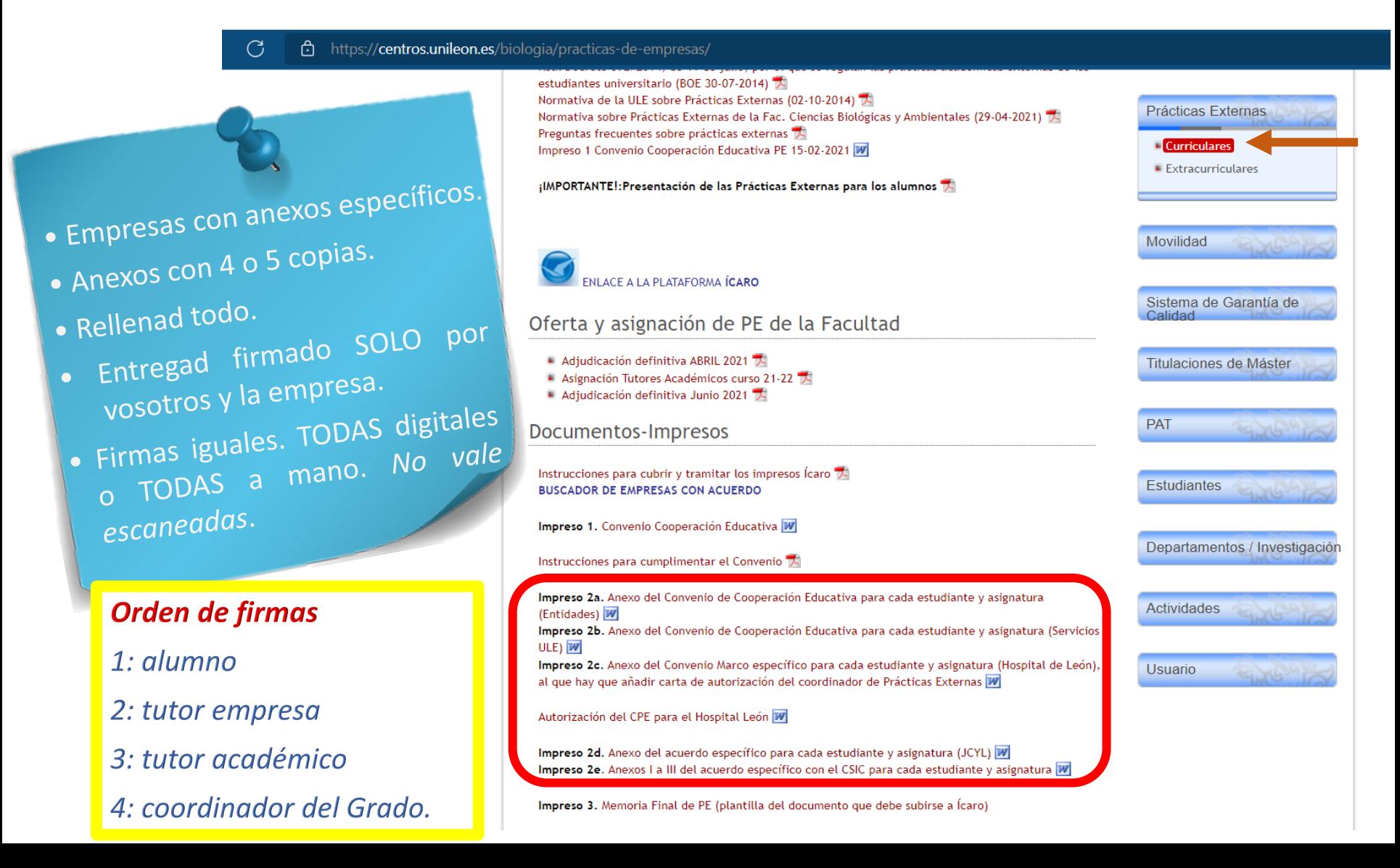

# **Matricularse** de la/s asignatura/s de PE.

En julio o febrero. Obligatorio estar matriculado antes de empezar las PE y haber entregado el anexo correspondiente.

## **Realizar** las PE.

Ser profesionales.

Ha habido empresas que se han quejado de la poca implicación de los alumnos.

**No hacer comentarios negativos de las empresas en las redes sociales**. Hemos perdido empresas.

Entregar una **memoria** de lo realizado en las PE (ver modelo en página de la Facultad) a través de Ícaro.

Impreso 3. Memoria Final de PE (plantilla del documento que debe subirse a Ícaro)

## Realizar la **encuesta de satisfacción** a través de Ícaro.

# PE-I Y PE-II

Quienes realicen PE-I y PE-II deben tener en cuenta que:

- PE-I y PE-II son **dos asignaturas independientes**
- Sus objetivos y sus actividades **NO pueden ser coincidentes**

# PE Y TFG

Quienes realicen PE y TFG en la misma empresa o institución deben tener en cuenta que:

- PE y TFG son **dos asignaturas independientes**
- Sus objetivos y sus actividades **NO pueden ser coincidentes**

# PRÁCTICAS EXTERNAS

# extracurriculares

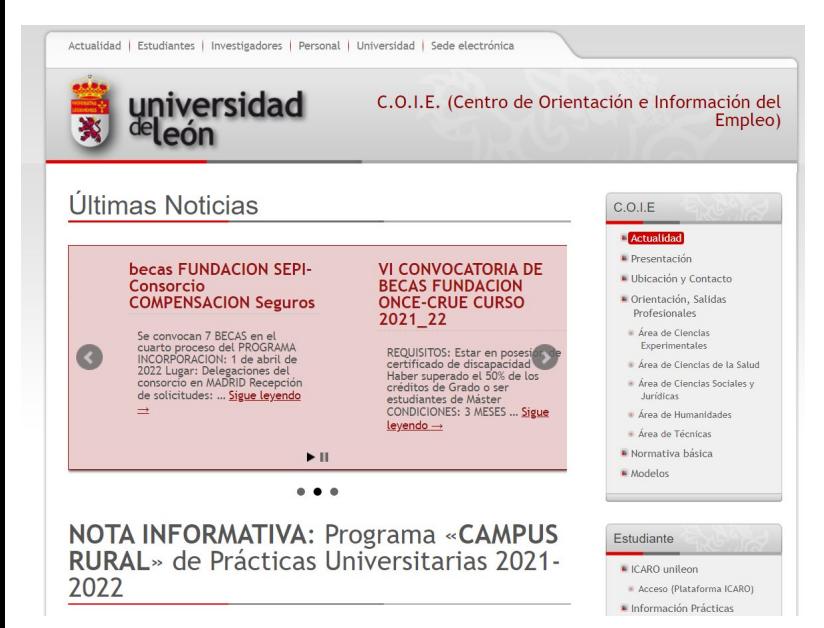

**No es una asignatura del Grado.**

No hay que matricularse (gratis).

**Requisito:** 120 créditos aprobados.

No hay mínimo de horas. Máximo 750h/año.

**No se evalúan.** Tutor académico y tutor externo.

Se consideran **experiencia profesional.**

Trámites a través de: **[Ícaro](http://icaro.ual.es/)** <https://icaro.ual.es/> **[COIE](http://coie.unileon.es/)** [http://coie.unileon.es](http://coie.unileon.es/)

**Periodos de realización**: cualquiera si son compatibles con el curso.

Compatibles con PEc pero no simultáneas.

Ofertas en COIE-Búsqueda por los estudiantes.

# ¿Dónde resuelvo mis dudas?

- **CUESTIONES ADMINISTRATIVAS** (*requisitos, trámites, matrícula*, etc.): **Secretaría de la Facultad para PEc** o en el **COIE para PEe.**
- **RESTO**: **Coordinadora de PE**.

### ana.vega@unileon.es

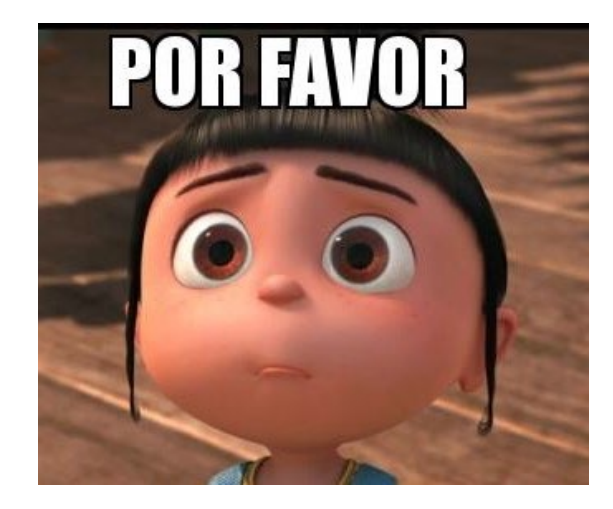

Siempre que se pueda, a través de la opción "respuesta", evitando hacer mensaje nuevo.

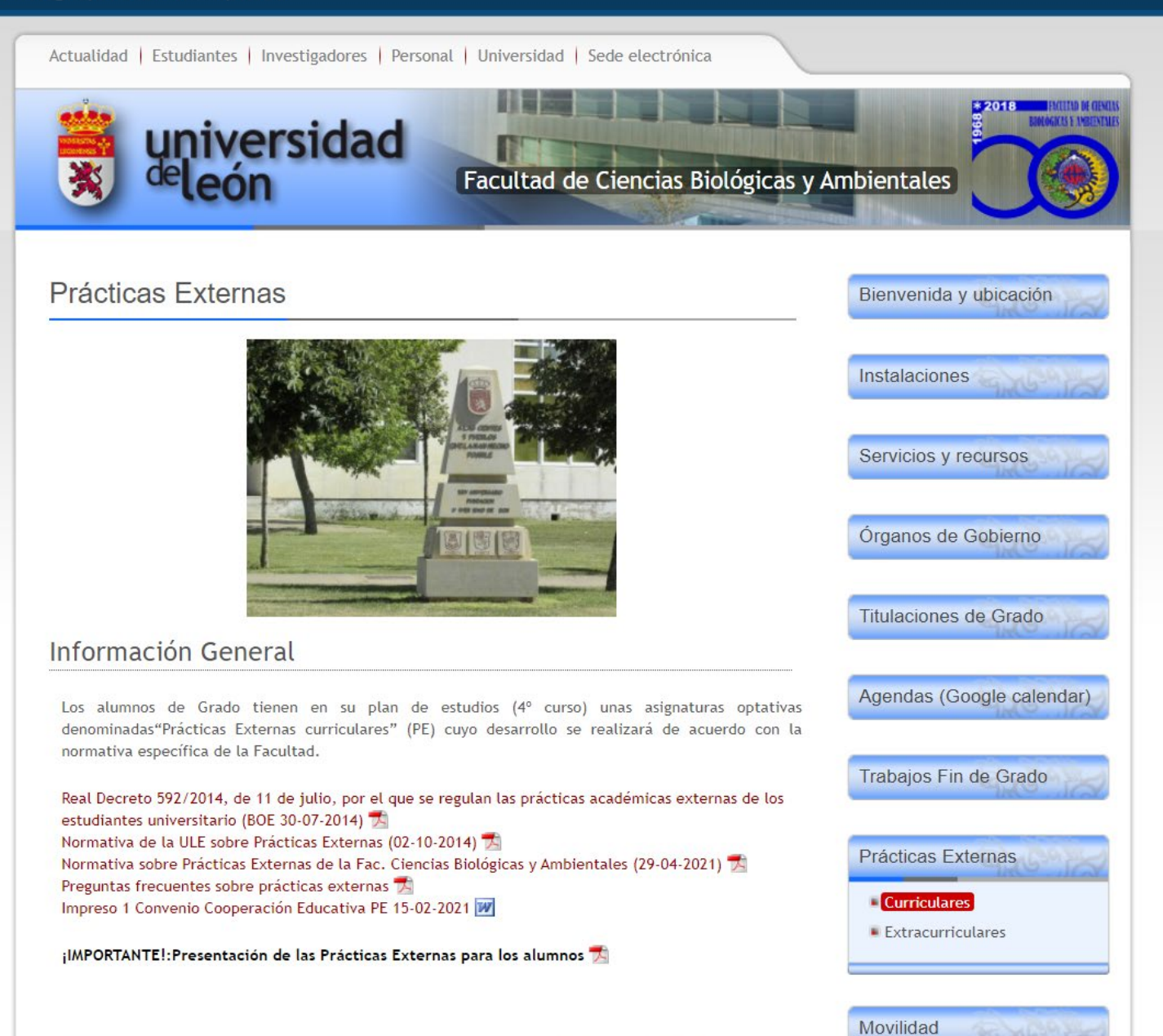